# **Novell**® ZENworks<sup>®</sup> 7.2 Linux Management

March 30, 2007

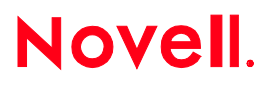

# **NOVELL ZENWORKS 7.2 LINUX MANAGEMENT**

Novell® ZENworks® Linux Management makes it easy to embrace and extend Linux\* within your existing environment. It is the only solution that uses policy-driven automation to deploy, manage, and maintain Linux resources. These automated and intelligent policies allow you to provide centralized control across the lifecycle of Linux systems for desktop lockdown, imaging, remote management, inventory management, and software management. The result is a comprehensive Linux management solution that eliminates IT effort by dramatically reducing the required overhead needed to manage Linux systems.

## **P U R P O S E O F T H E S C E N A R I O S**

The purpose of these scenarios is to familiarize you with the some of new features included in ZENworks 7.2 Linux Management (Breakout).

With the release of ZENworks 7.2 Linux Management, Novell engineering has compiled scenarios that represent a number of the new features and functions of the product. These scenarios are used by our test team and are now being shared outside of the internal teams to better facilitate testing by users. This information also helps to provide an overview of many of the features and also can educate users on the new capabilities of the product.

## **A S S U M P T I O N S**

.

We assume that you have followed:

• The instructions in Installing the ZENworks Primary Server in the *ZENworks*

*7.2 [Linux Management](http://www.novell.com/documentation/beta/zlm72/lm7install/data/front.html) Installation Guide*.

• The instructions for Setting Up [Managed](http://www.novell.com/documentation/beta/zlm72/lm7install/data/bx5ait1.html) Devices in the *[ZENworks 7.2](http://www.novell.com/documentation/beta/zlm72/lm7install/data/front.html) Linux [Management](http://www.novell.com/documentation/beta/zlm72/lm7install/data/front.html) Installation Guide*.

# **ZENWORKS 7.2 LINUX MANAGEMENT**

# **S C E N A R I O S**

Click any of the following headings to begin reviewing any of the included scenarios:

## **Installation and Upgrade Scenarios**

- 1. Upgrading the ZENworks Ser[ver from a Previous ZENworks Linux Management](#page-3-0) **[Release](#page-3-0)**
- 2. Upgrading a Managed Device [\(Other Than](#page-4-0) SLES 10 OR SLED 10) from a [Previous ZENworks Linux Management](#page-4-0) Release
- 3. Upgrading a SLES 10 OR SLED 10 Managed Device

## **Package and Content Management Scenarios**

- 4. Configuring the [ZENworks Server to](#page-6-0) Choose the Best Package for a Managed **[Device](#page-6-0)**
- 5. Software Package Rollback

## <span id="page-3-0"></span>1: UPGRADING THE ZENWORKS SERVER FROM A PREVIOUS ZENWORKS LINUX MANAGEMENT RELEASE

## **Objective:**

Verify the functionality of ZENworks Linux Management after upgrading the ZENworks Server from a previous release.

## **Steps:**

- 1. Install one of the previous releases with its latest patch:
	- ZENworks 7 Linux Management with IR1
	- ZENworks 7 Linux Management Dell Edition
- 2. Create several of the different kinds of objects (bundles, policies, reports, and so forth). For more information, see the *[ZENworks Linux Management](http://www.novell.com/documentation/beta/zlm72/lm7admin/data/front.html) [Administration](http://www.novell.com/documentation/beta/zlm72/lm7admin/data/front.html) Guide.*
- 3. Create several versions of various types of bundles. For more information, see [Deploying](http://www.novell.com/documentation/beta/zlm72/lm7admin/data/bxc3zfu.html) a Different Version of a Bundle in the *[ZENworks 7.2](http://www.novell.com/documentation/beta/zlm72/lm7admin/data/front.html) Linux Management [Administration](http://www.novell.com/documentation/beta/zlm72/lm7admin/data/front.html) Guide*.
- 4. Make assignments between them and one or more devices. Be sure to use several different kinds of schedules. For more information, see the *[ZENworks](http://www.novell.com/documentation/beta/zlm72/lm7admin/data/front.html) [Linux Management](http://www.novell.com/documentation/beta/zlm72/lm7admin/data/front.html) Administration Guide.*
- 5. Perform an upgrade. For more information, see [Upgrade](http://www.novell.com/documentation/beta/zlm72/lm7install/data/bwdznnh.html) in the *[ZENworks 7.2](http://www.novell.com/documentation/beta/zlm72/lm7install/data/front.html) [Linux Management](http://www.novell.com/documentation/beta/zlm72/lm7install/data/front.html) Installation Guide.*

## **Expected Results**

Objects still exist and their details can be viewed, the assignments still exist between them, and the schedules are still configured.

New assignments can only be given schedules supported by ZENworks 7.2 Linux Management, but existing associations with outdated schedules can still be viewed. For more information, see Scheduling [Changes for Bundles in](http://www.novell.com/documentation/beta/zlm72/lm7install/data/b8cytz9.html) ZENworks 7.2 Linux [Management](http://www.novell.com/documentation/beta/zlm72/lm7install/data/b8cytz9.html) in the *ZENworks 7.2 [Linux Management](http://www.novell.com/documentation/beta/zlm72/lm7install/data/front.htmlhttp:/www.novell.com/documentation/beta/zlm72/lm7install/data/front.html) Installation Guide*.

When creating a new RPM bundle, the list of Target Platforms in the RPM File Upload dialog box is complete (the list is the same as from a new ZENworks 7.2 Linux Management installation).

All versions of all the bundles are deployable.

# <span id="page-4-0"></span>2: UPGRADING A MANAGED DEVICE (OTHER THAN SLES 10 OR SLED 10) FROM A PREVIOUS ZENWORKS LINUX **M A N A G E M E N T R E LE A S E**

## **Objective:**

Verify the functionality of ZENworks Linux Management on a managed device (other than SLES 10 or SLED 10) after upgrading from a previous release.

## **Pre-Requisite:**

To test this scenario, you must have one of the following setup:

- A server and a managed device (other than SLES 10 or SLED 10) with ZENworks 7 Linux Management with IR1 installed.
- A server and a managed device (other than SLES 10 or SLED 10) with ZENworks 7 Linux Management – Dell Edition installed.

## **Steps:**

- 1. Upgrade the server to ZENworks 7.2 Linux Management. You can use the same setup as the **[Scenario](#page-3-0) 1**.
- 2. On the managed device, perform the following steps:
	- a. Lock any bundle by executing the rug bla *bundle\_name* command.
	- b. Lock any package by executing the rug la *package\_name* command.
- 3. [Upgrade](http://www.novell.com/documentation/beta/zlm72/lm7install/data/bwdznnh.html) the managed device. For more information, see Upgrade in the *ZENworks 7.2 [Linux Management](http://www.novell.com/documentation/beta/zlm72/lm7install/data/front.html) Installation Guide*.

#### **Expected Results**

*.*

The managed device is upgraded to ZENworks 7.2 Linux Management. All the service associations are retained. All the bundle locks and package locks are migrated to the new version and retained.

After the managed device is successfully upgraded, create a new bundle or a policy on the server and associate it to this managed device. Verify that it will work.

# <span id="page-5-0"></span>3: UPGRADING A SLES 10 OR SLED 10 MANAGED DEVICE

### **Objective:**

Verify the functionality of ZENworks Linux Management on a SLES 10 or SLED 10 managed device after upgrading it.

### **Pre-Requisite:**

To test this scenario, you must have the following setup:

- A server with ZENworks 7 Linux Management with IR1 installed
- A SLES 10 or SLED 10 managed device

#### **Steps:**

*.*

- 1. Upgrade the server to ZENworks 7.2 Linux Management. You can use the same setup as **Scenario 1**.
- 2. On the managed device, lock any bundle by executing the rug  $bla$ *bundle\_name* command.
- 3. [Upgrade](http://www.novell.com/documentation/beta/zlm72/lm7install/data/bwdznnh.html) the managed device. For more information, see Upgrade in the *ZENworks 7.2 [Linux Management](http://www.novell.com/documentation/beta/zlm72/lm7install/data/front.html) Installation Guide.*

#### **Expected Results**

The managed device is upgraded to ZENworks 7.2 Linux Management. All the service associations are retained. All the bundle locks are migrated to the new version and retained.

After the managed device is successfully upgraded, create a new bundle or a policy on the server and associate it to this managed device. Verify that it will work.

## <span id="page-6-0"></span>**4: CONFIGURING THE ZENWORKS SERVER TO CHOOSE THE BEST PACKAGE FOR A MANAGED DEVICE**

## **Objective:**

Assist SUSE® Linux Enterprise 10 users to determine the package best suited for their device so that there is minimal risk in the incompatibilities with latest version of the kernel, ATI and XGL enablement, etc., and several key packages.

## **Steps:**

- 1. Install the ZENworks Agent and register it in the Management Zone. For detailed information, see Setting Up [Managed](http://www.novell.com/documentation/beta/zlm72/lm7install/data/bx5ait1.html) Devices in the *[ZENworks 7.2](http://www.novell.com/documentation/beta/zlm72/lm7install/data/front.html) Linux [Management](http://www.novell.com/documentation/beta/zlm72/lm7install/data/front.html) Installation Guide*.
- 2. Register the managed device to a Red Carpet Enterprise (RCE) or a YUM server by executing the rug sa *URL\_of\_the\_RCE\_or\_YUM\_server* command.
- 3. On the managed device, install a package that you need by executing the rug in *package\_name* command.

## **Expected Results:**

The ZENworks Management Daemon (zmd) installs the package best suited for the managed device and not the package with the latest version. If you want install an exact version of the package and don't want the ZENworks server to choose the best package, execute the rug in *package\_name- package\_version* command.

# <span id="page-7-0"></span>**5 : S O F T W A R E P A C K A G E R O L L B A C K**

#### **Objective:**

Revert to a previously installed software configuration state.

#### **Steps:**

- 1. Ensure that you have installed the ZENworks 7.2 Linux Management server components and the ZENworks Agent. For detailed information, see [Installation](http://www.novell.com/documentation/beta/zlm72/lm7install/data/bv0c6g9.html) in the *ZENworks 7.2 [Linux Management](http://www.novell.com/documentation/beta/zlm72/lm7install/data/front.html) Installation Guide*.
- 2. In the ZENworks Control Center, create a catalog with few packages and assign it to a managed device. For more information, see Using [Catalogs](http://www.novell.com/documentation/beta/zlm72/lm7admin/data/bx3s8uo.html) in the *ZENworks 7.2 [Linux Management](http://www.novell.com/documentation/beta/zlm72/lm7admin/data/front.html) Administration Guide*.
- 3. On the managed device, perform the following steps:
	- a. Enable the Rollback preference by executing the following command: rug set rollback true.

The Rollback preference is set to False by default.

- b. Subscribe to the catalog created in Step 2 by executing the following command: rug sub *catalog\_name*.
- c. List all packages contained in the catalog created in Step 2 by executing the following command: rug pa *catalog\_name*.
- d. Make a note of the date and time when you enable the Rollback preference by executing the date command.
- e. Install a package by executing the following command: rug in package\_name.
- f. Ensure that the package is installed by executing the following command: rug pa *catalog\_name*.

The status of the package should be "i".

g. Roll back to the previously installed configuration state by executing the following command: rug ro *date\_time*.

```
For example: rug ro "02/20/2007 15:55:56"
```
The date and time you specify must be from the time you enable the Rollback preference to the current time. If you do not specify the date, then the current date is considered by default.

Specify the date in the mm/dd/yyyy format. For example, 02/28/2007. For more information on the date format, see the rug man page.

# **Expected Results**

The package installed in Step 3e is uninstalled. To ensure that the package is uninstalled, execute the rug pa *catalog\_name* command and verify that the status of the package is blank.

# **L E G A L N O T I C E**

Copyright © 2007 Novell, Inc. All rights reserved. No part of this publication may be reproduced, photocopied, stored on a retrieval system, or transmitted without the express written consent of the publisher. For Novell trademarks, see the Novell [Trademark and Service Mark list](http://www.novell.com/company/legal/trademarks/tmlist.html) (http:// www.novell.com/company/legal/trademarks/tmlist.html). All third-party trademarks are the property of their respective owners. A trademark symbol (® , TM, etc.) denotes a Novell trademark; an asterisk (\*) denotes a third-party trademark.

THIS DOCUMENT AND MODIFIED VERSIONS OF THIS DOCUMENT ARE PROVIDED UNDER THE TERMS OF THE GNU FREE DOCUMENTATION LICENSE WITH THE FURTHER UNDERSTANDING THAT:

THE DOCUMENT IS PROVIDED ON AN "AS IS" BASIS, WITHOUT WARRANTY OF ANY KIND, EITHER EXPRESSED OR IMPLIED, INCLUDING, WITHOUT LIMITATION, WARRANTIES THAT THE DOCUMENT OR MODIFIED VERSION OF THE DOCUMENT IS FREE OF DEFECTS, MERCHANTABLE, FIT FOR A PARTICULAR PURPOSE, OR NON-INFRINGING. THE ENTIRE RISK AS TO THE QUALITY, ACCURACY, AND PERFORMANCE OF THE DOCUMENT OR MODIFIED VERSION OF THE DOCUMENT IS WITH YOU. SHOULD ANY DOCUMENT OR MODIFIED VERSION PROVE DEFECTIVE IN ANY RESPECT, YOU (NOT THE INITIAL WRITER, AUTHOR OR ANY CONTRIBUTOR) ASSUME THE COST OF ANY NECESSARY SERVICING, REPAIR OR CORRECTION. THIS DISCLAIMER OF WARRANTY CONSTITUTES AN ESSENTIAL PART OF THIS LICENSE. NO USE OF ANY DOCUMENT OR MODIFIED VERSION OF THE DOCUMENT IS AUTHORIZED HEREUNDER EXCEPT UNDER THIS DISCLAIMER; AND

UNDER NO CIRCUMSTANCES AND UNDER NO LEGAL THEORY, WHETHER IN TORT (INCLUDING NEGLIGENCE), CONTRACT, OR OTHERWISE, SHALL THE AUTHOR, INITIAL WRITER, ANY CONTRIBUTOR, OR ANY DISTRIBUTOR OF THE DOCUMENT OR MODIFIED VERSION OF THE DOCUMENT, OR ANY SUPPLIER OF ANY OF SUCH PARTIES, BE LIABLE TO ANY PERSON FOR ANY DIRECT, INDIRECT, SPECIAL, INCIDENTAL, OR CONSEQUENTIAL DAMAGES OF ANY CHARACTER INCLUDING, WITHOUT LIMITATION, DAMAGES FOR LOSS OF GOODWILL, WORK STOPPAGE, COMPUTER FAILURE OR MALFUNCTION, OR ANY AND ALL OTHER DAMAGES OR LOSSES ARISING OUT OF OR RELATING TO USE OF THE DOCUMENT AND MODIFIED VERSIONS OF THE DOCUMENT, EVEN IF SUCH PARTY SHALL HAVE BEEN INFORMED OF THE POSSIBILITY OF SUCH DAMAGES.